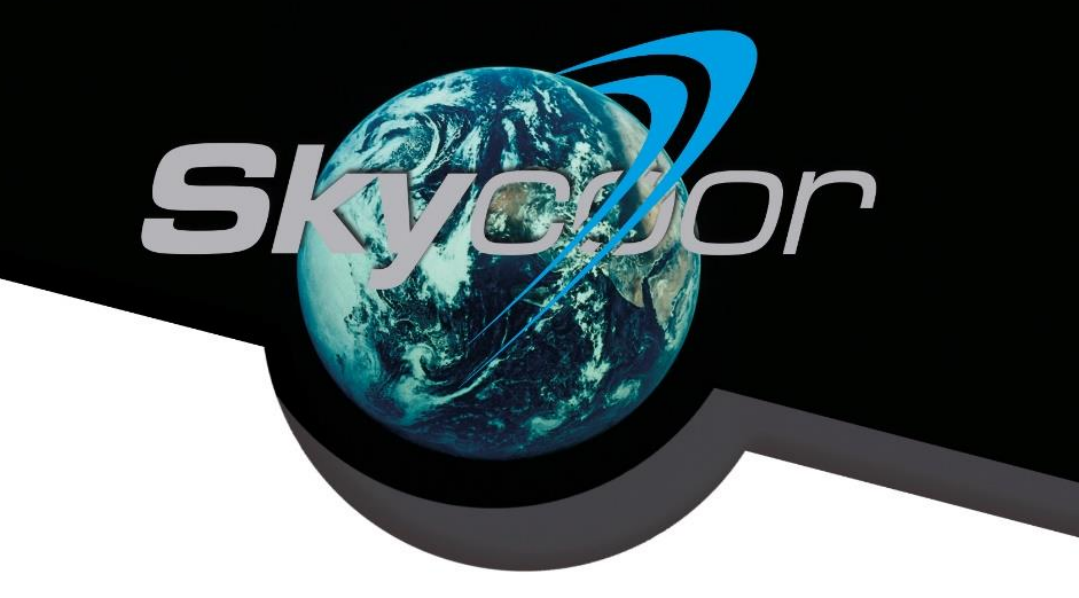

## **Installation Manual**

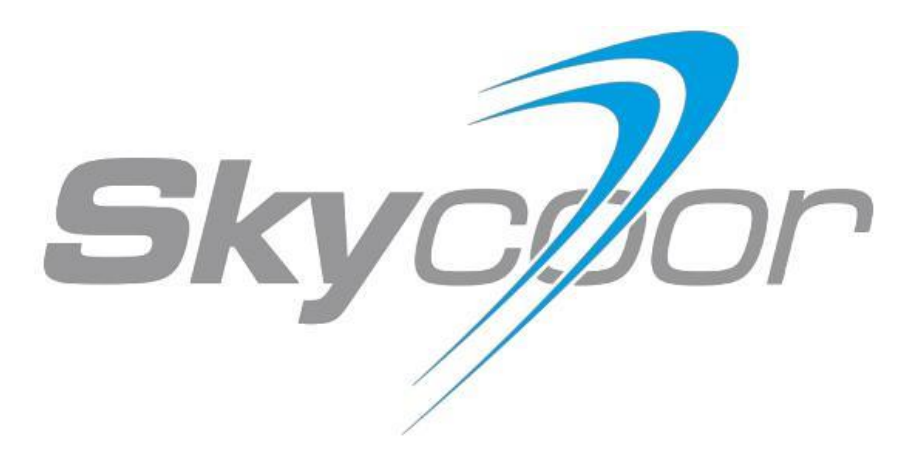

## **Content**

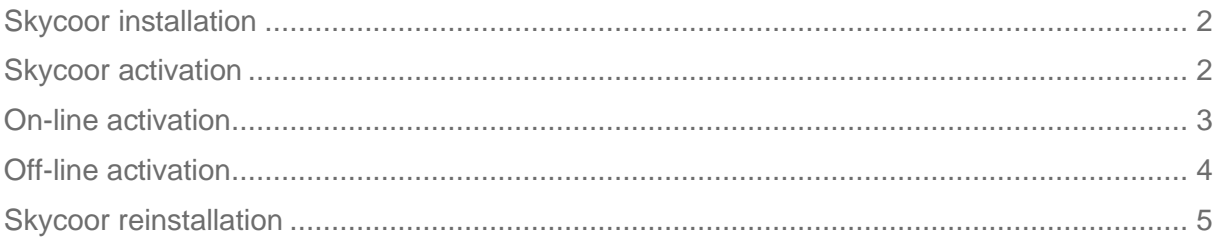

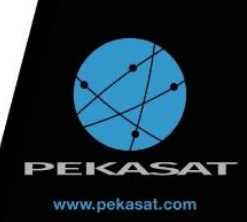

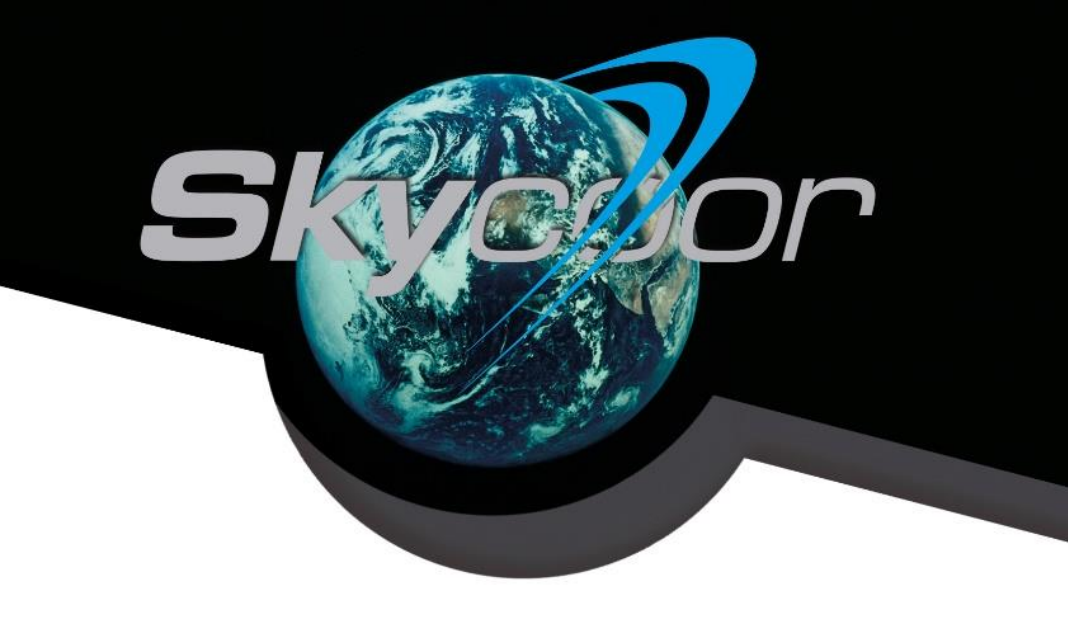

## <span id="page-1-0"></span>**Skycoor installation**

1. Download the required installation package (x86, x64) from PEKASAT SE website.

### <https://sw.pekasat.cz/Download/>

2. Proceed as instructed by the installation wizard. Admin rights are required for the software installation. During the installation you will be asked to install the "Microsoft Access Database Engine 2010 Redistributable" package necessary for the Skycoor operation. Please make sure that your MS Access Database has the same bit architecture as your MS Windows.

### <span id="page-1-1"></span>**Skycoor activation**

1. Demo version – In order to activate the Skycoor Demo a license key must be entered. You will receive the license key by e-mail upon sending a filled-in order form. The Skycoor Demo use is limited to 30 days. For detailed information on the Skycoor Demo limitations visit

#### [https://sw.pekasat.cz](https://sw.pekasat.cz/)

2. Paid versions - In order to activate Skycoor IFIC/Advanced/Professional a license key must be entered. Upon sending a filled-in order form you will receive an invoice. After paying the invoice you will receive the license key. License keys for paid versions are always valid for at least one year and their validity may be renewed repeatedly.

To activate Skycoor your computer must be connected to the Internet so that the license key validity may be verified. This is to ensure the license key you have purchased will not be misused for unauthorised installation. When activating Skycoor on a device which cannot be connected to the Internet omit ["On-line activation"](#page-2-0) and proceed to ["Off-line activation"](#page-3-0).

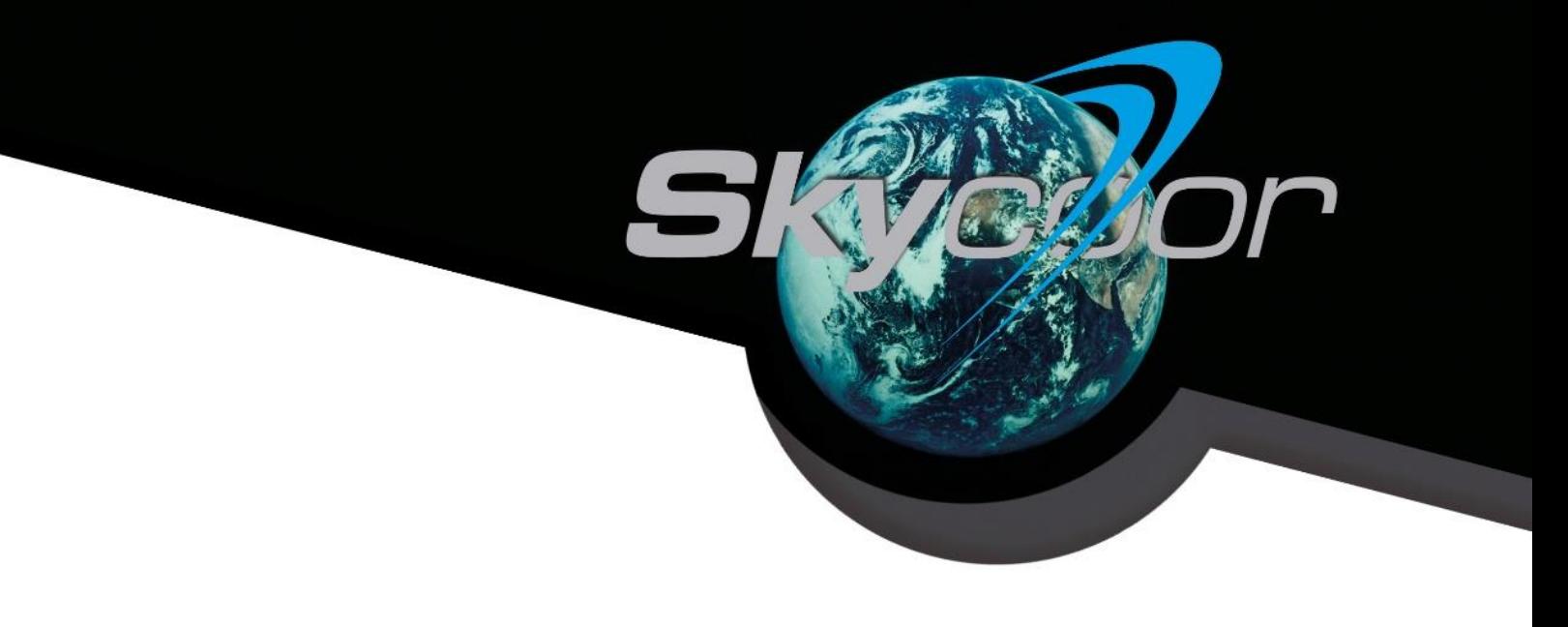

## <span id="page-2-0"></span>**On-line activation**

This option serves for the software activation via the Skycoor web service. Enter the license key you have received by e-mail into the "License key" field and click Activate. In case the online activation is unsuccessful, contact our technical support: help-sw@pekasat.com.

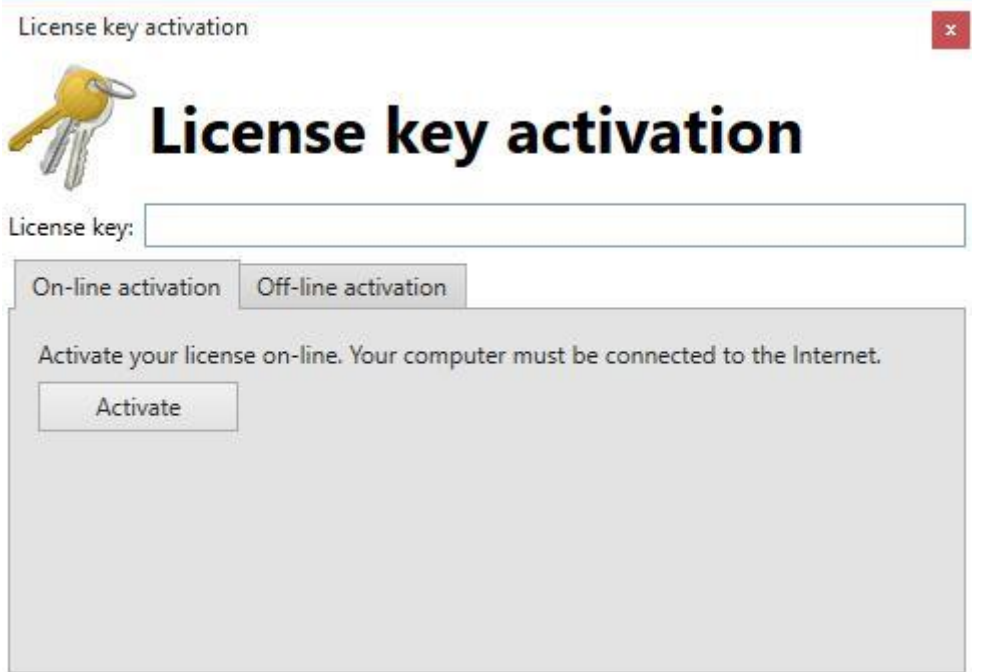

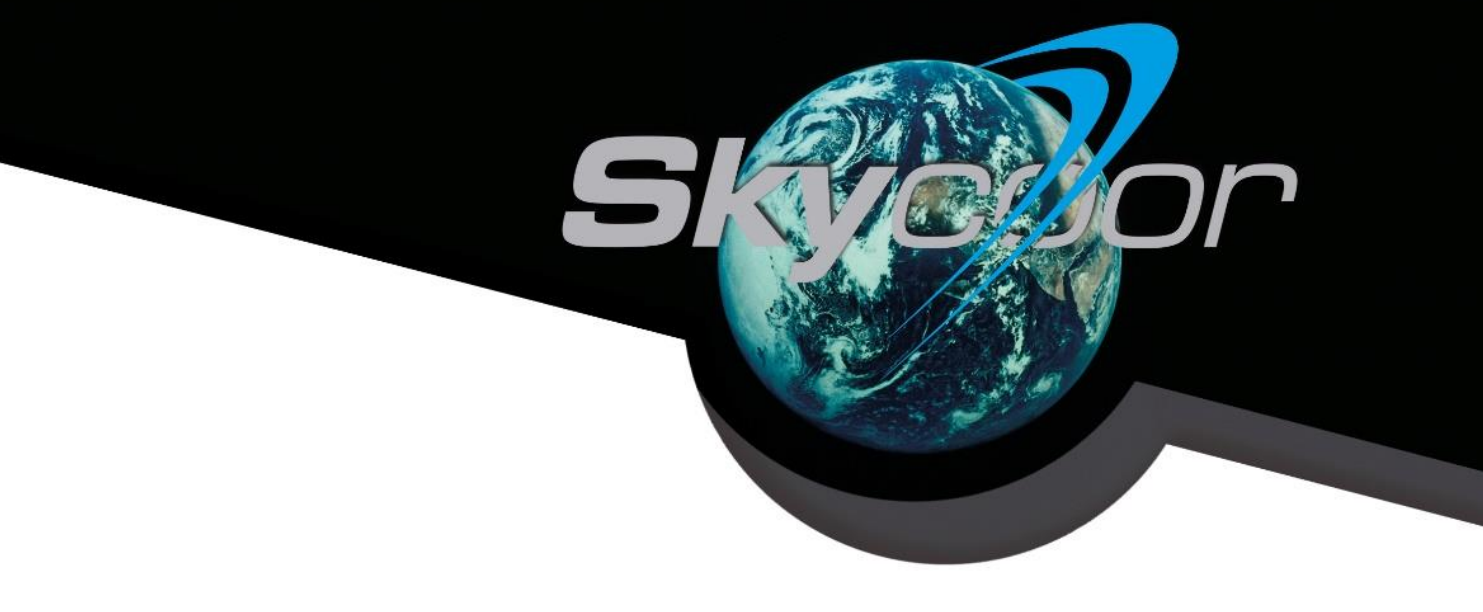

## <span id="page-3-0"></span>**Off-line activation**

This option is intended for the software activation on a device which cannot be connected to the Internet or which is forbidden to communicate with the Internet due to safety reasons. This option may also be used when on-line activation is unsuccessful. Enter the license key which you have received by e-mail after ordering Skycoor. To activate Skycoor, click "Off-line activation" tab and proceed as instructed by the wizard.

Transfer the generated file to a device connected to the Internet. The file will be uploaded and an activation file generated which must be transferred back to the device in which Skycoor is to be installed and the activation file has been generated. A file generated on [https://activate.pekasat.cz](https://activate.pekasat.cz/) [m](https://activate.pekasat.cz/)ay be used only in a device in which the license file was generated by the Skycoor installer.

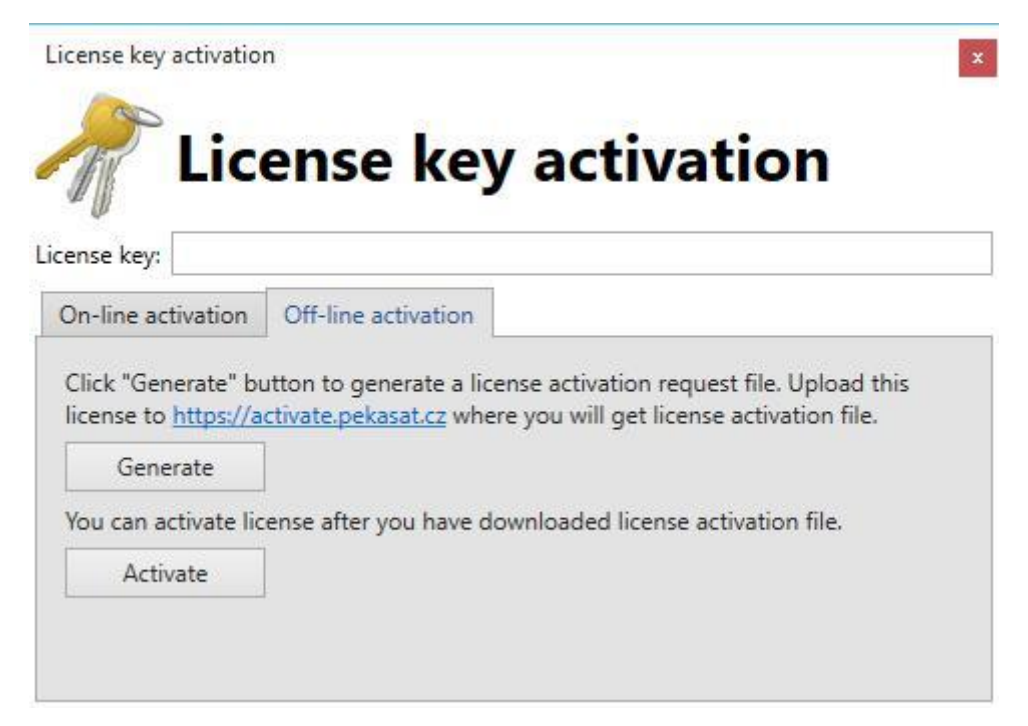

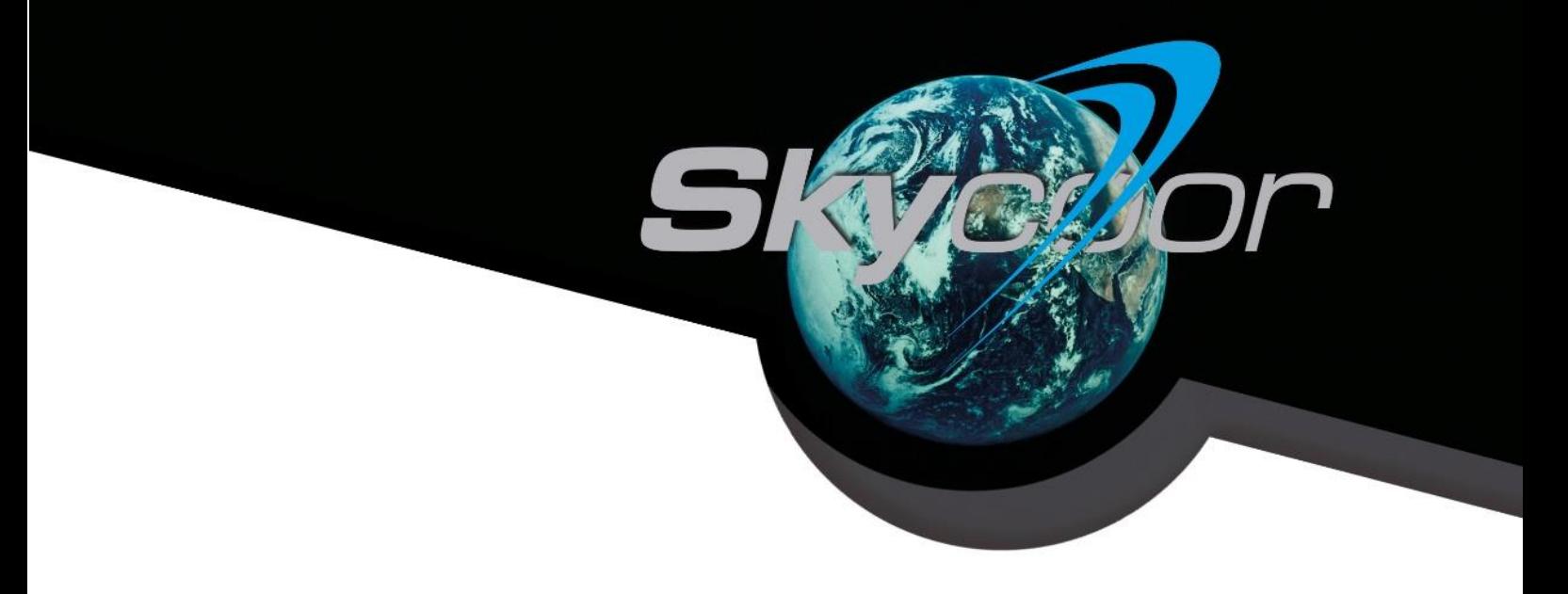

# <span id="page-4-0"></span>**Skycoor reinstallation**

If using the same device (PC or notebook), proceed as described above in "Skycoor installation". If you wish to install or reinstall in a new or modified device, contact our technical support: help-sw@pekasat.com.